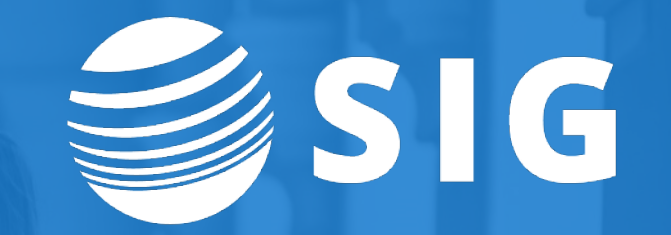

## **Running Banner ERP on Kubernetes Technical Deep Dive**

Gabriel Tocci

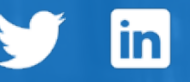

## **SIG Introduction**

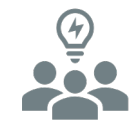

#### **Industry Commitment**

SIG was established in 1987 serving higher education with IT initiatives that enhance services for students, faculty, staff and alumni.

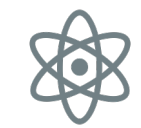

#### **Consulting Continuity**

Powered by more than 100 professionals, with an average tenure of 9.5 years, SIG can provide consulting continuity to keep your goals on task.

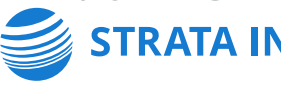

**STRATA INFORMATION GROUP** 

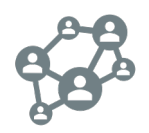

#### **Ellucian® Partner**

SIG is one of the largest privately held higher education consulting firms in the U.S., and we have been a long-standing partner with Ellucian for many years.

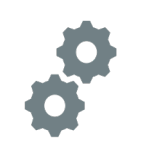

#### **Agility to Respond**

SIG provides a full lifecycle of services from strategy through managed services, and our ability to move quickly is what we do best. We can respond to uncertainty with flexibility as new opportunities arise.

More than **100** People

More than

**34**

Years Serving Higher Education

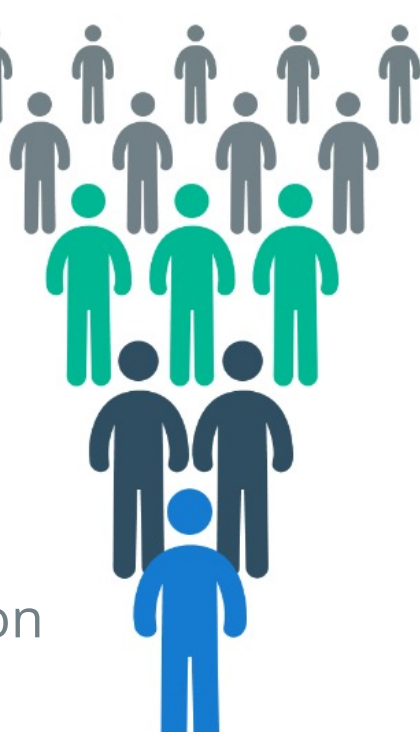

## **Presenter**

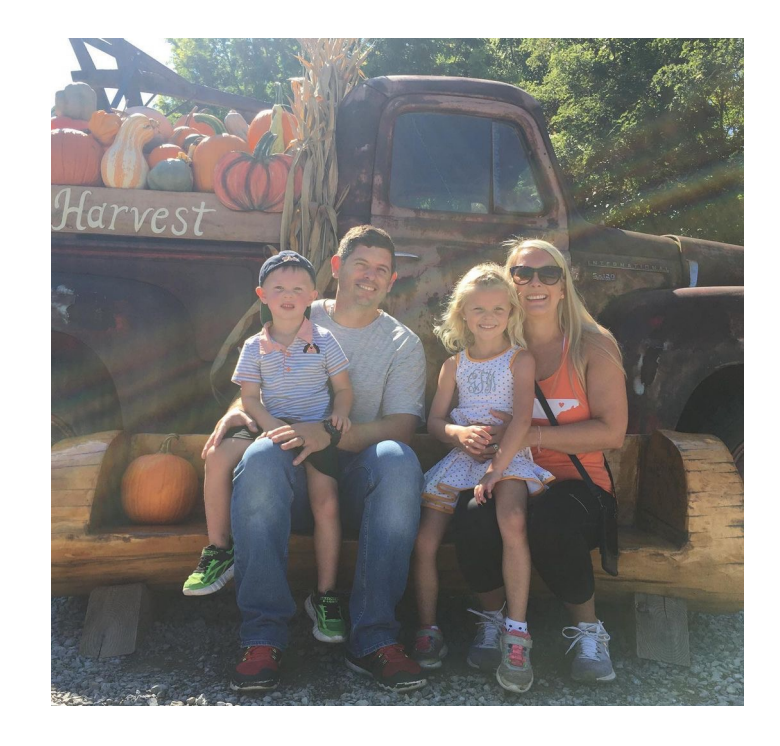

### **Gabriel Tocci** Sr. Consultant tocci@sigcorp.com

www.gabrieltocci.com

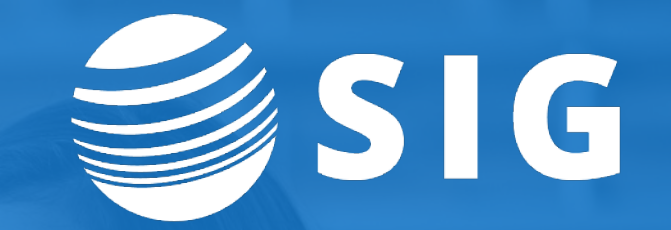

# **What is Kubernetes (k8s) How it can help you**

## **Container Orchestration**

### • Containerization

- Docker
- Other Options; Containerd
- Why Containerization
	- Increased Efficiency
		- Compute Resources
		- IT Operations (devops)
			- Automation
			- Codification (gitops)

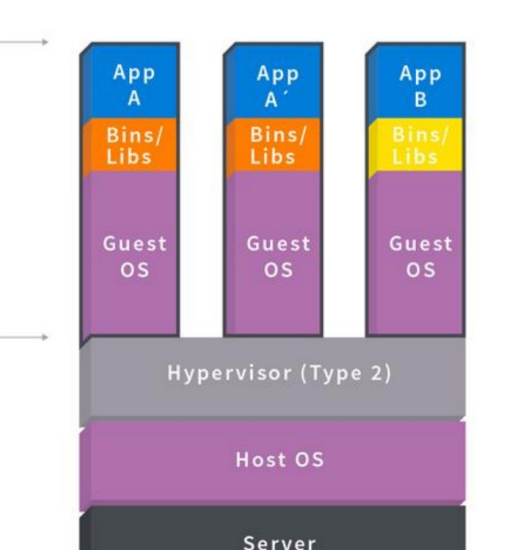

 $VM +$ 

Containers vs. VMs

Containers are isolated, but share OS and, where appropriate, bins/libraries

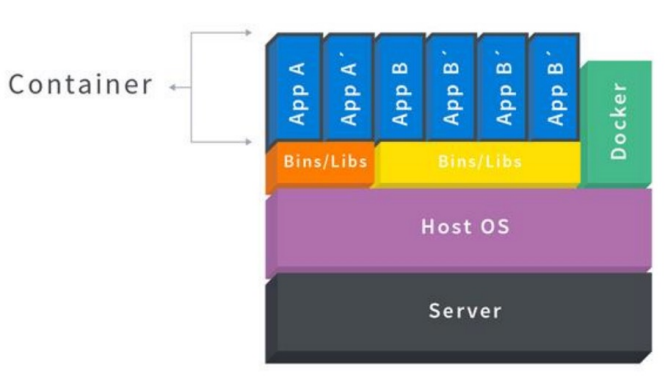

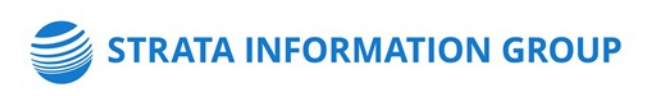

## **Container Orchestration**

- NOT Required for Containerization
- Orchestration
	- Kubernetes: Google -> CNCF
	- Other Options: AWS ECS, Swarm
	- Cloud Managed K8s
		- EKS, AKS, GKE, OKE
		- Managed VMs
		- Managed Storage Volumes
		- Managed Load Balancers
		- Managed Image Repos
		- Managed Git Repos
		- Managed DNS

**TA INFORMATION GROUP** 

- OnPrem
	- Kubeadm
	- Gitlab
- Distributions
	- Rancher, Mesos, Openshift, etc

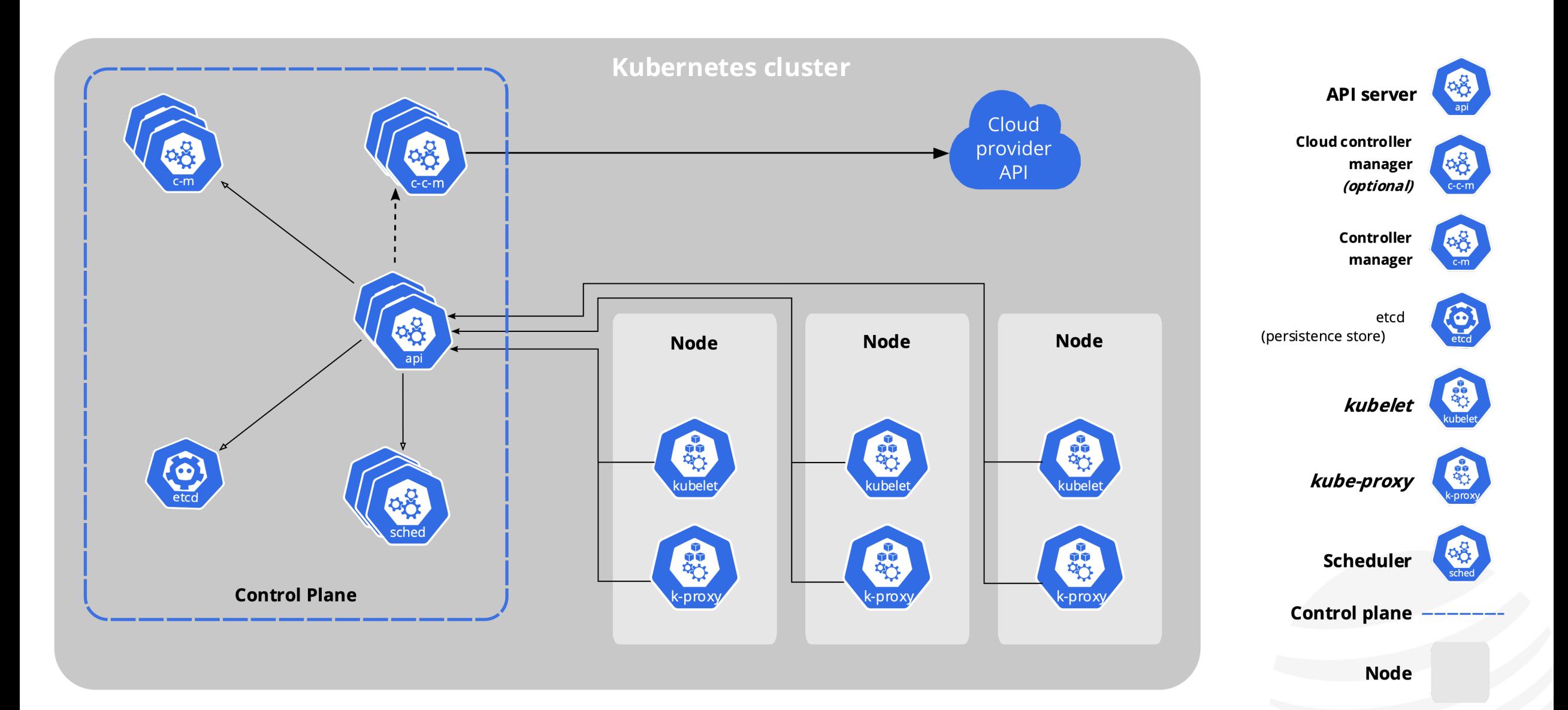

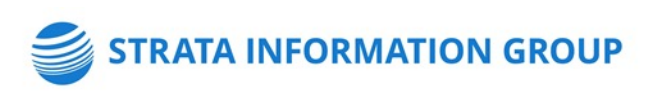

### **Orchestration Platform**

#### **NEEDS**

- Node Management
	- Add / Remove Nodes
- Application Deployment
	- Pulls images from repository and run them
- Ingress / Cluster Networking
- Security
	- Role Based Access Control
	- Secrets Management
- Container Access
	- Bash, logs

#### **WANTS**

- Package Management: Helm
- Resource Monitoring: Prometheus
- Stateful Sets and Persistent Volumes
- Daemon Sets
- Cron Jobs

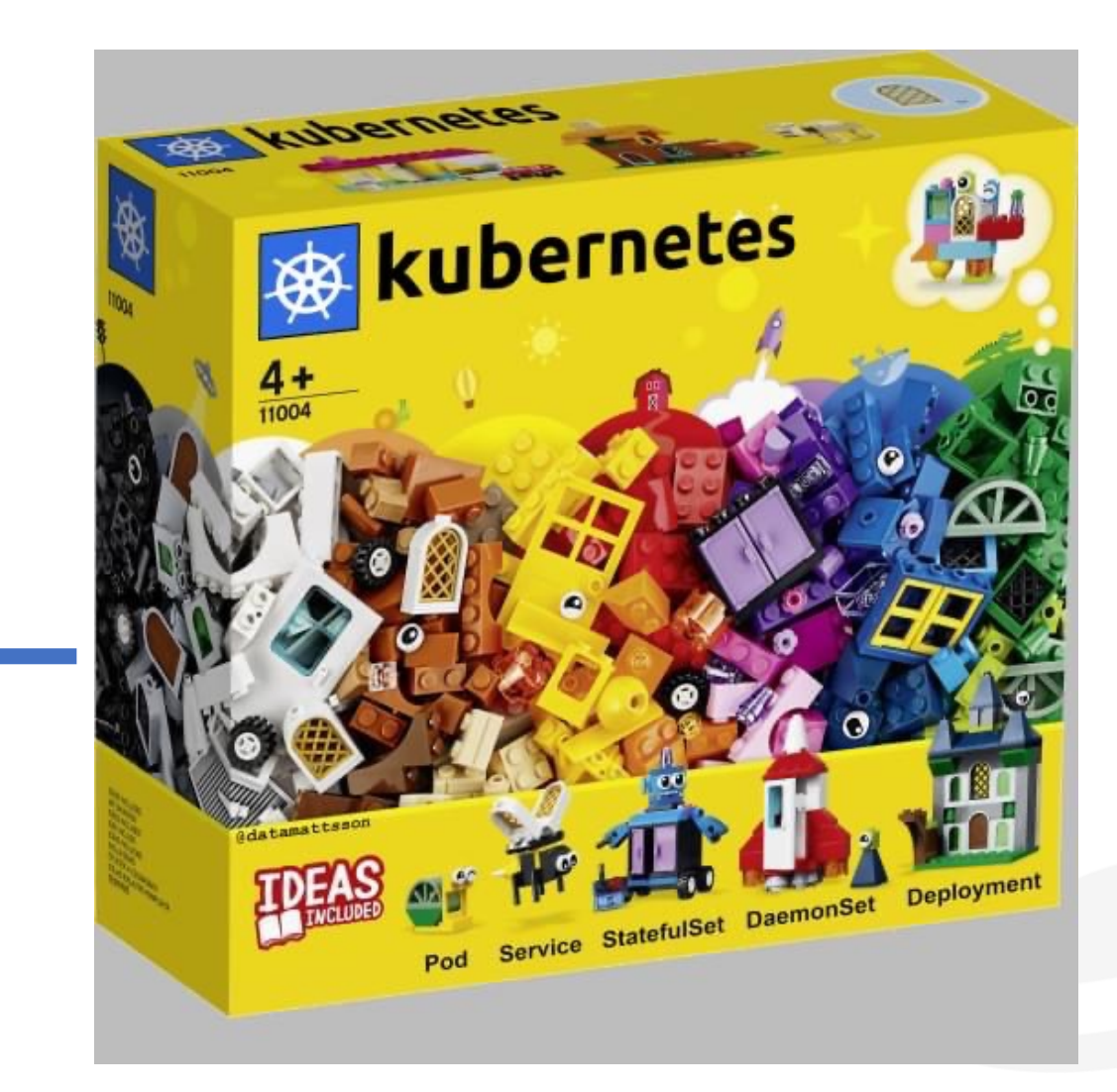

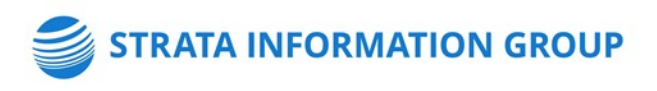

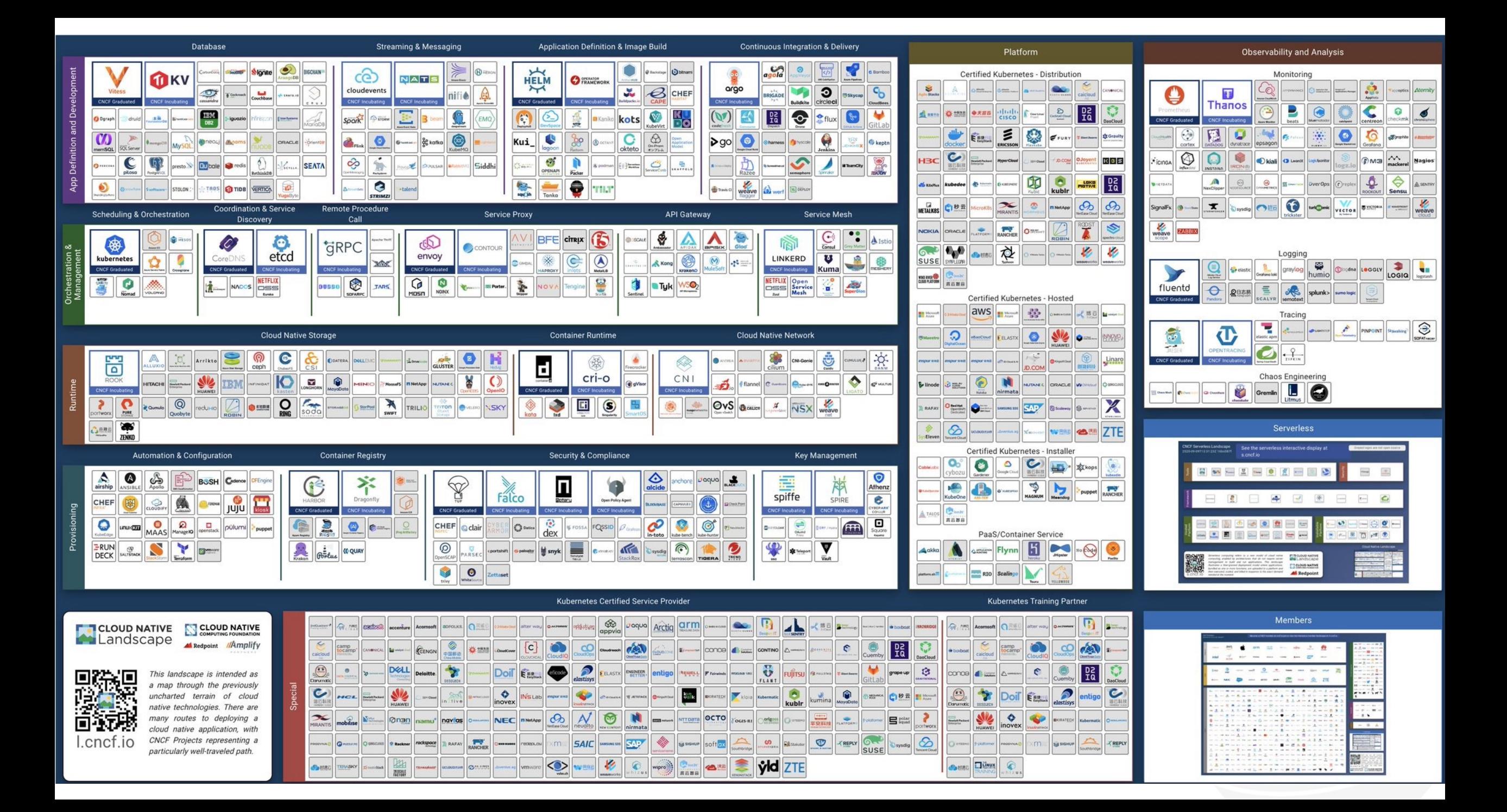

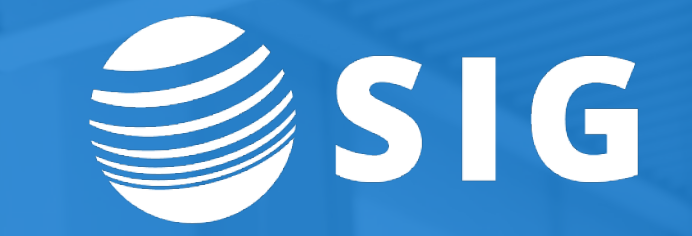

# **Lets take a closer look**

#### (@) kubernetes

All namespaces  $\rightarrow$ 

 $\times$ 

 $\blacktriangle$ 

 $\vdots$ 

 $\vdots$ 

 $\rightarrow$  $\rightarrow$ 

 $\equiv$  Workloads > Deployments

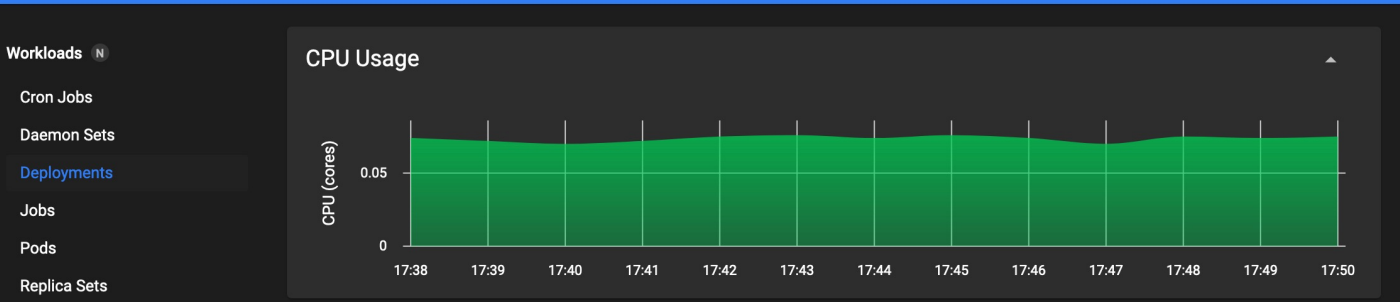

Namespace

applicationnavigator

Images

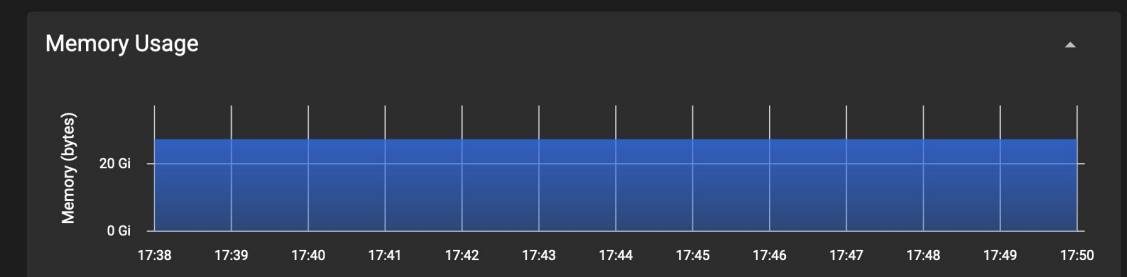

Pods

 $1/1$ 

Filter

**Created** 

a month ago

Deployments

Name 个

Service N

**Replication Controllers Stateful Sets** 

Ingresses Services

**Config and Storage** 

Config Maps N

Persistent Volume Claims N

Secrets N

**Storage Classes** 

Cluster

**Cluster Role Bindings** 

**Cluster Roles** 

Namespaces

**Network Policies** N

**Nodes** 

**Persistent Volumes** Role Bindings N

Roles N

Service Accounts N

us-ashburn-1.ocir.io/idcqwczj5hir/banner-mobileserver:5.<br>4.0 banner-mobileserver app: banner-mobileserver  $1/1$ 17 days ago us-ashburn-1.ocir.io/idcqwczj5hir/banneraccessmgmt:9.<br>3.18.0.3-banint app: banneraccessmgmt  $1/1$ banneraccessmgmt a month ago us-ashburn-1.ocir.io/idcqwczj5hir/banneradmin:9.3.25.0.<br>7-banint app: banneradmin  $1/1$ banneradmin a month ago us-ashburn-1.ocir.io/idcqwczj5hir/banportals:test  $1/1$ banportals-deployment banportals app: banportals a month ago iad.ocir.io/axoxdievda5j/oke-public-coredns@sha256:14c<br>ad471dfe66fb9f9230e1f6df9f454ef7f27b30aaf8d54d67f<br>683870466491 k8s-app: kube-dns kubernetes.io/name: CoreDNS  $3/3$ kube-system a month ago  $1/1$ kubernetes-dashboard kubernetesui/metrics-scraper:v1.0.6 k8s-app: dashboard-metrics-scraper a month ago us-ashburn-1.ocir.io/idcqwczj5hir/degreeworks:5.0.5  $0/0$ degreeworks-deployment degreeworks app: degreeworks-admin 20 days ago us-ashburn-1.ocir.io/idcqwczj5hir/documentmanagement documentmanagementapi-deployment documentmanagementapi app: documentmanagementapi  $1/1$ 21 days ago us-ashburn-1.ocir.io/idcqwczj5hir/employeeselfservice:9.<br>11 employeeselfservice app: employeeselfservice  $1/1$ a month ago  $1 - 10$  of 25

us-ashburn-1.ocir.io/idcqwczj5hir/applicationnavigator:3.<br>8.1

Labels

app: applicationnavigator

STRATA INFORMATION GROUP

### \$ kubectl get deployments -A

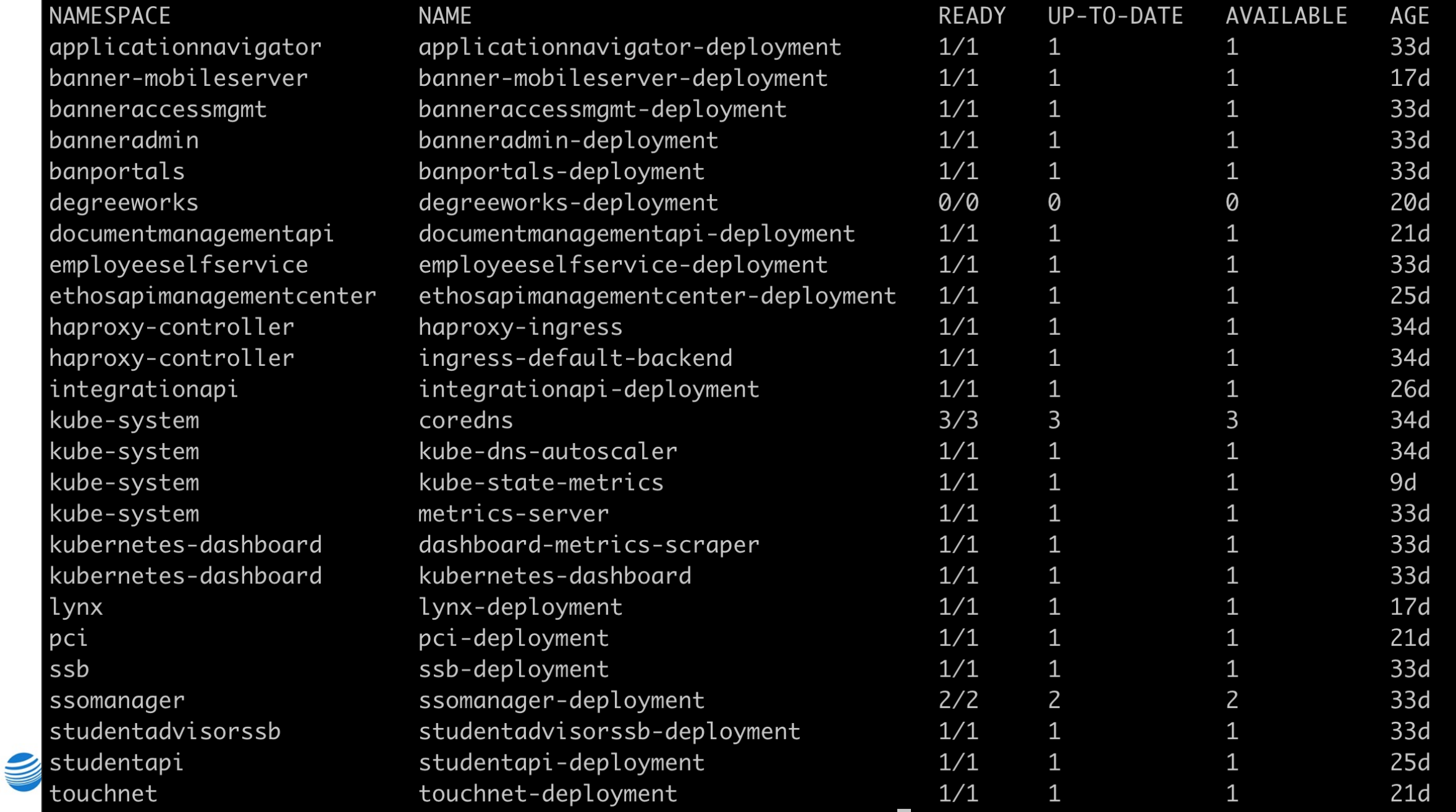

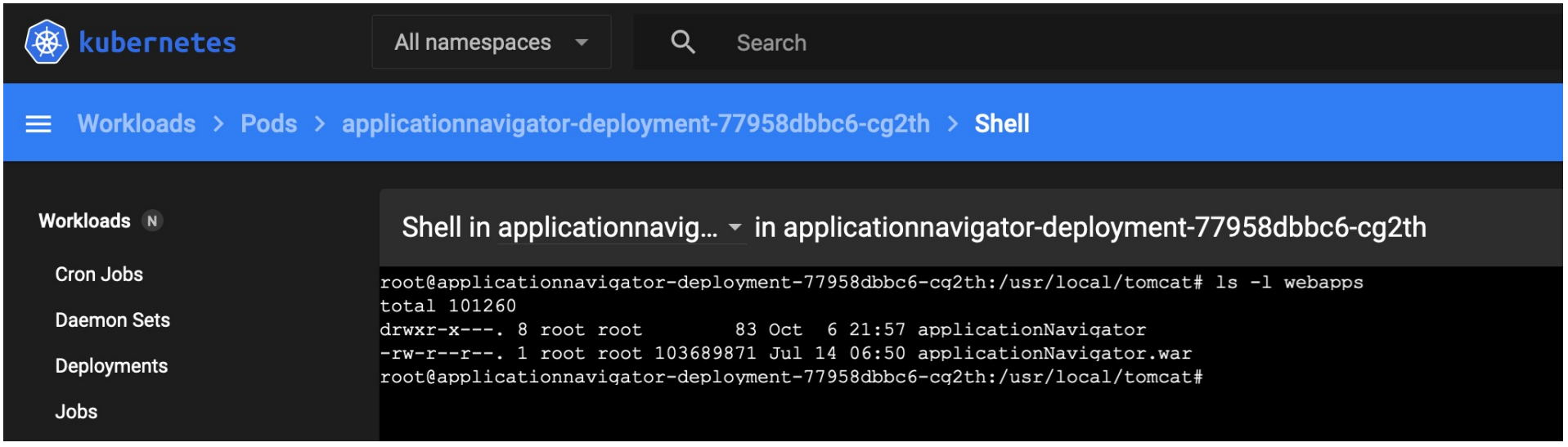

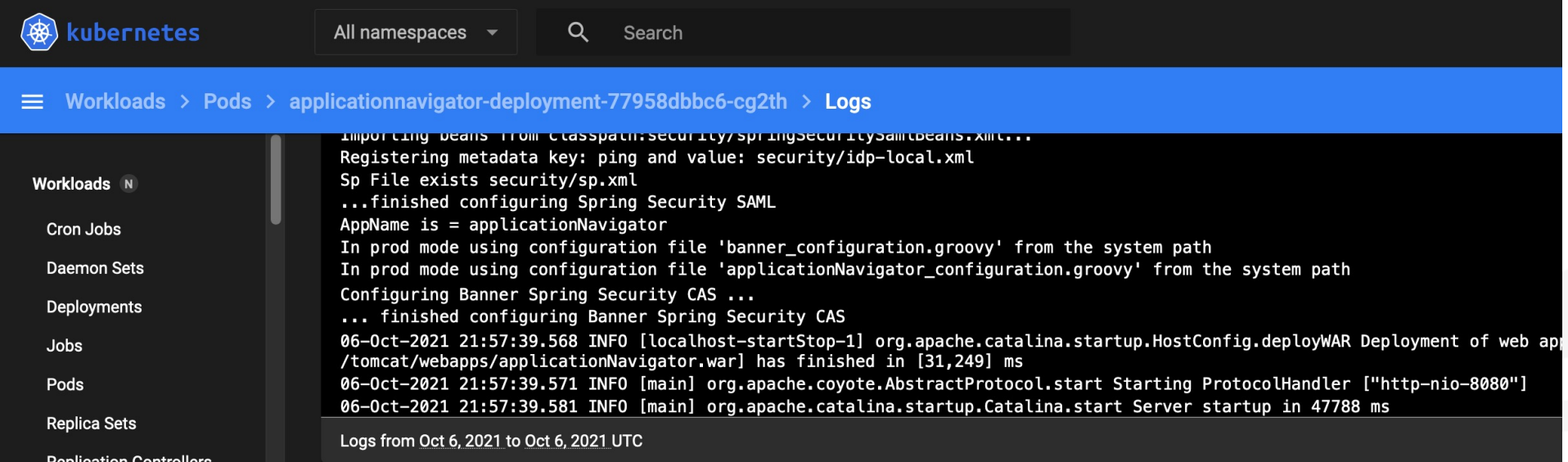

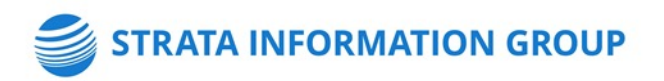

\$ kubectl exec --stdin --tty applicationnavigatordf94cb47-r2gkq -- /bin/bash

\$ kubectl logs applicationnavigator-df94cb47-r2gkq

\$ scale -n applicationnavigator deployment applicationnavigator-deployment --replicas=3

\$ kubectl apply -f .

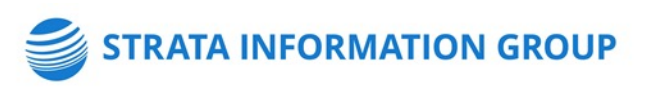

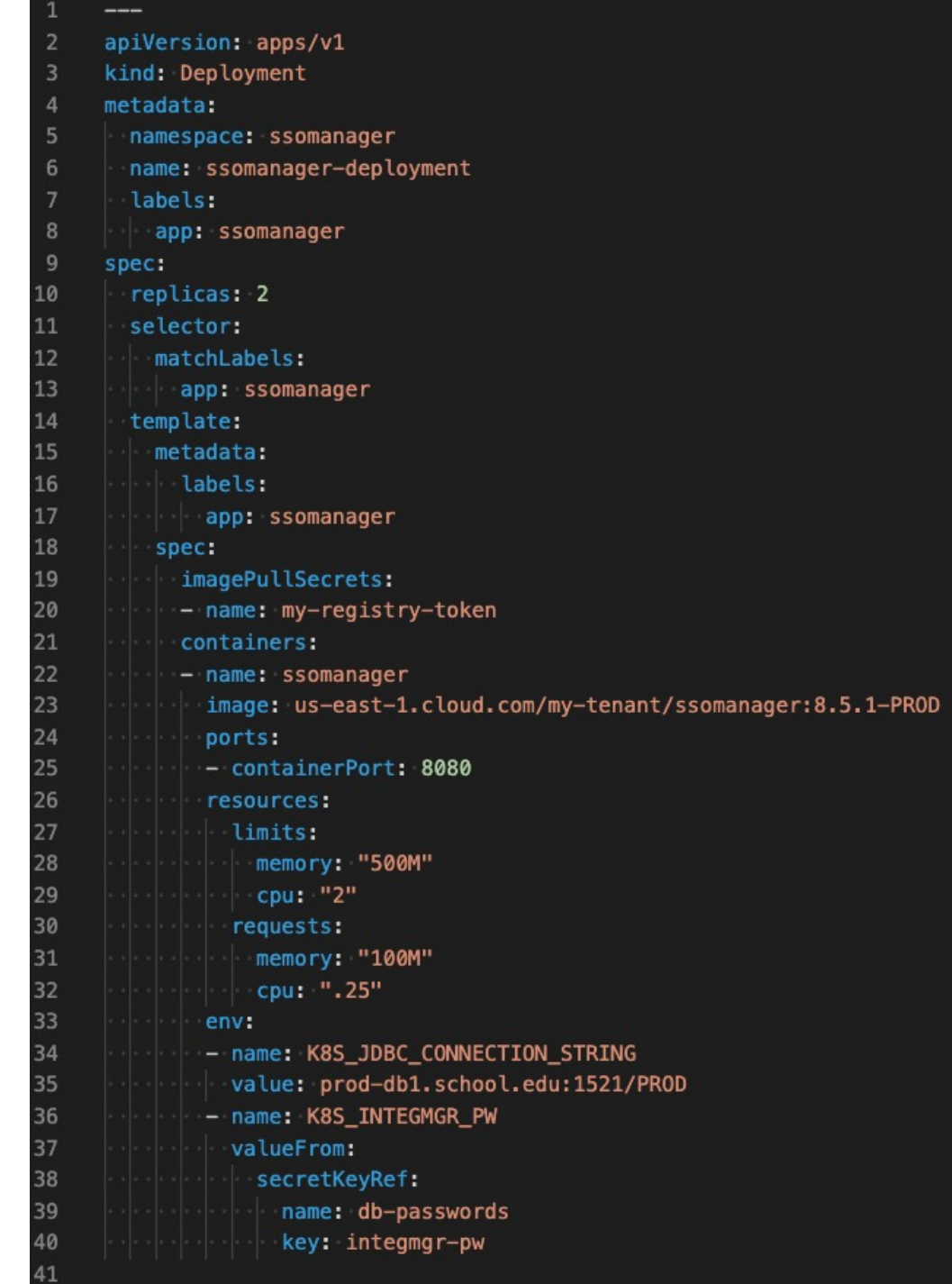

### **HAPROXY INGRESS**

- Reliable, Fast, Efficient
	- HTTP Errors Returned Neither HAProxy nor NGINX Inc. produced any errors. Envoy, however, produced 19 503 errors; NGINX produced 17 502 errors and 8 504 errors; while Traefik produced 1342 502 errors. [1]
- [Highly Configurable](https://haproxy-ingress.github.io/docs/configuration/keys/) [2]
	- Route Rules
	- Security
	- Layer 7
- Known Quantity
	- Application Persistence
	- IP Source Affinity
- cluster.school.edu:1024/metrics

[1] https://www.globenewswire.com/newsrelease/2020/09/01/2086982/0/en/HAProxy-Kubernetes-Ingress-Controller-Twice-as-Fast-with-Lowest-CPU-vs-Four-Competitors.html

[2] https://haproxy-ingress.github.io/docs/configuration/keys/

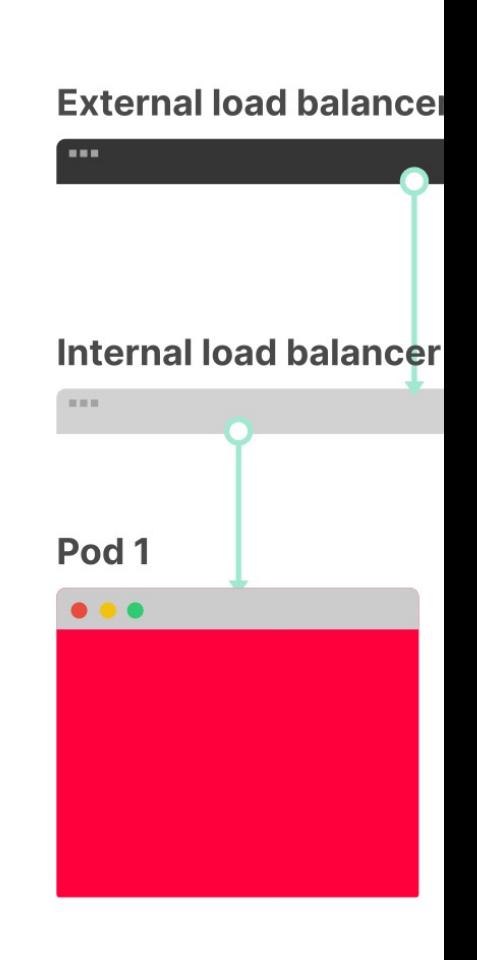

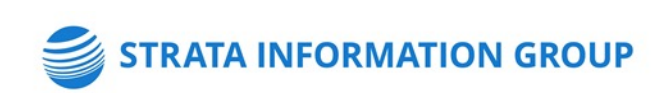

### **Ingress-controller (frontend) Ingress-service (backend)**

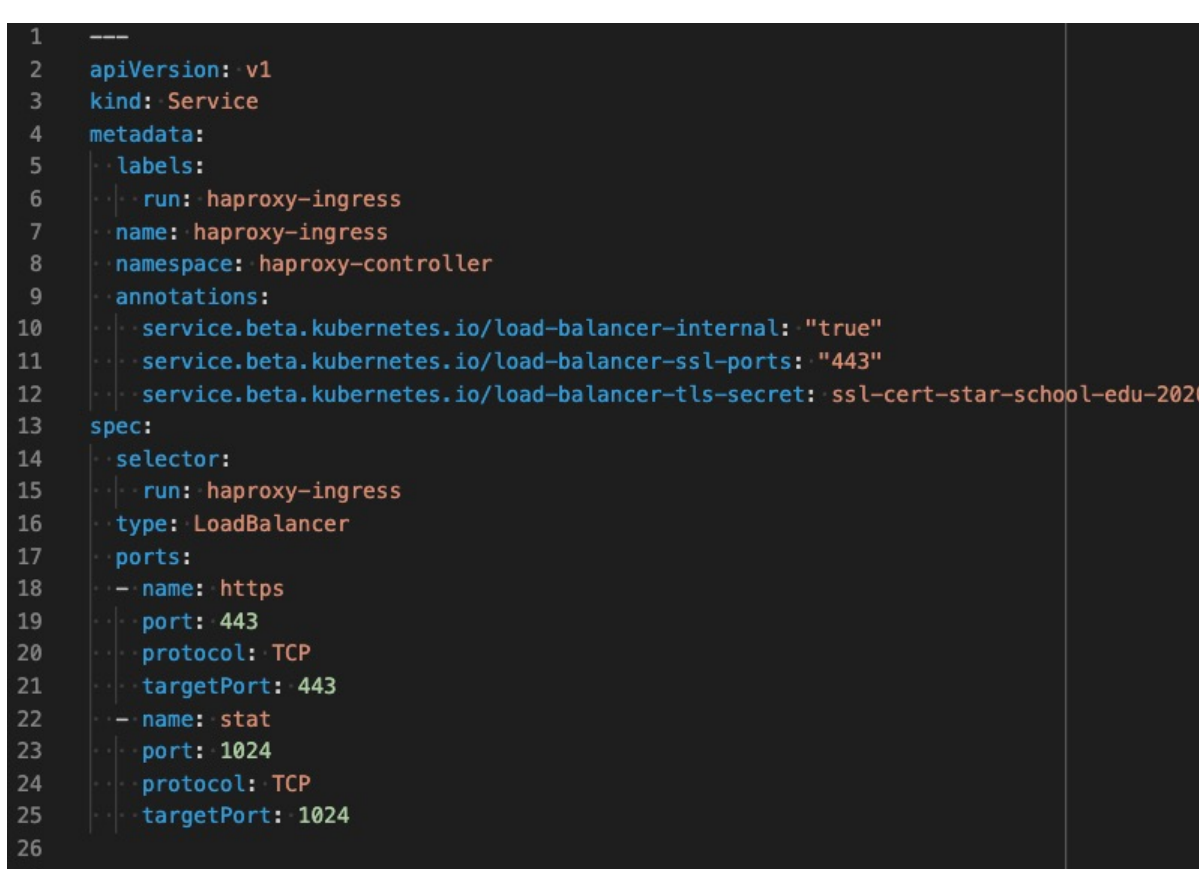

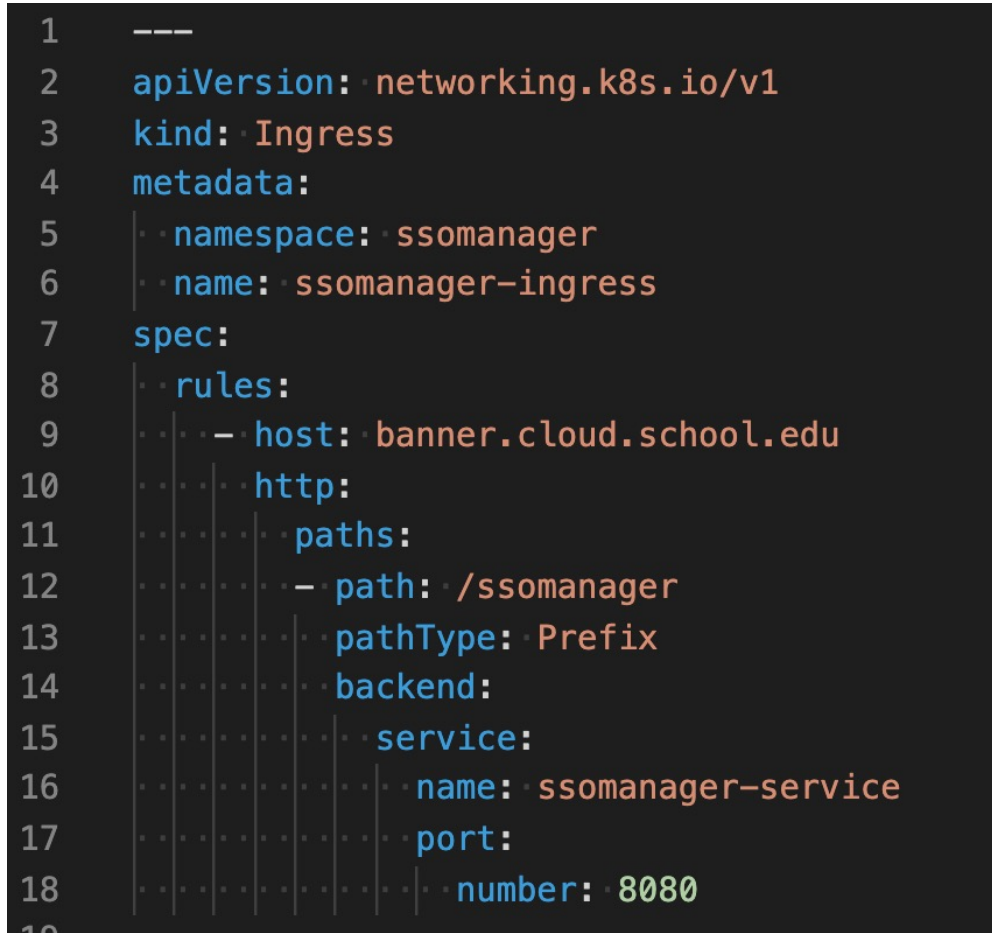

TЭ

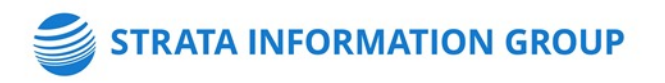

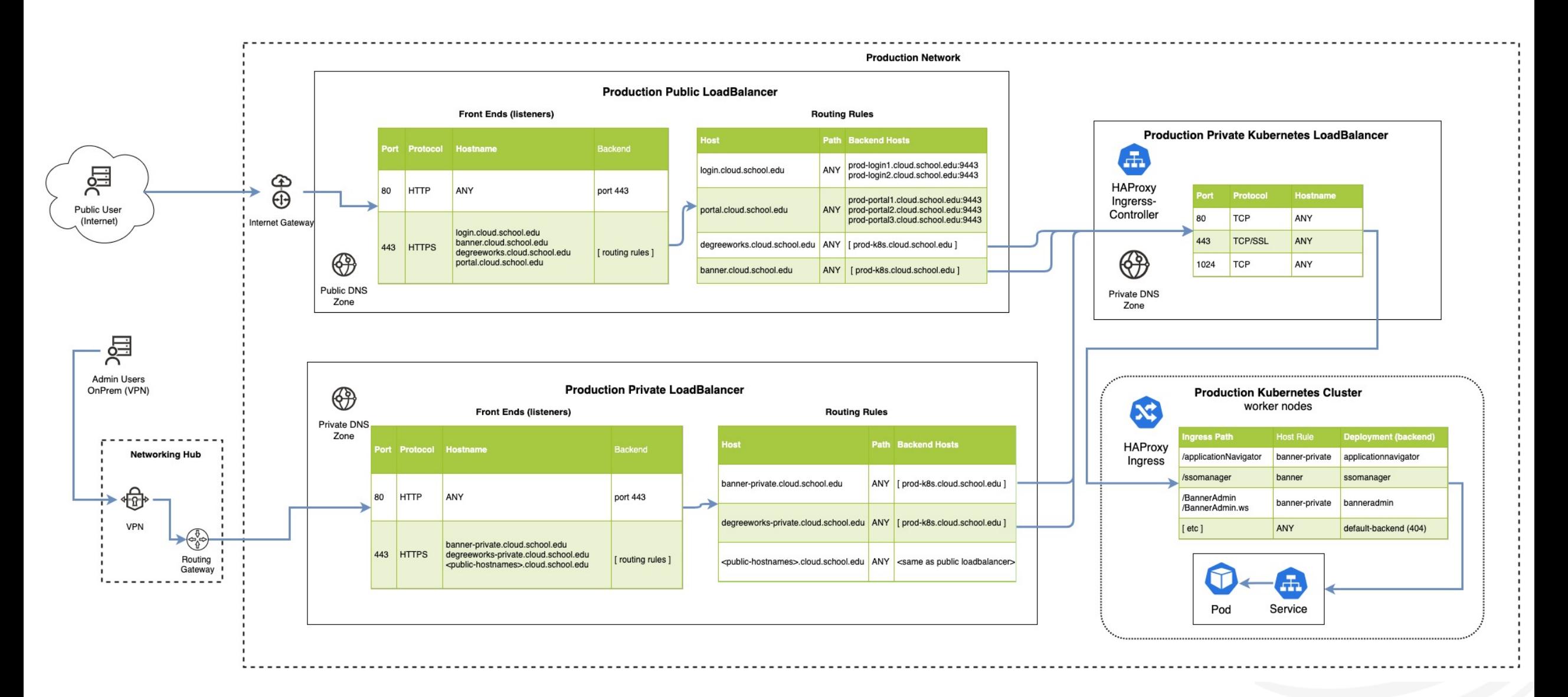

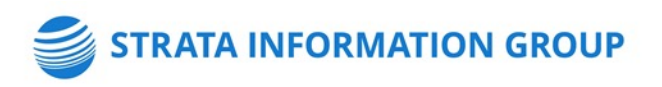

### **ESM Deployment Integration**

#### Deployment job deploy step - custom scripts

You can create custom pre- and post-deploy step scripts that apply to all deployments of an application or specific to the deployment of the application to a particular App Server.

The deployment job deploy step initially looks for pre- and post-deployment customization scripts in an App Server specific sub-directory of the deployment custom scripts directory.

Ban9WarFileStagingPath/deployScripts/AppName/AppServer

echo CURRENT DIR: \$CURRENT DIR echo STAGINGPATH: \$STAGINGPATH echo STAGE\_SUBDIR: \$STAGE\_SUBDIR echo APP SRVR NAME: \$APP SRVR NAME echo TARGET DIR: \$TARGET DIR echo APP NAME: \$APP NAME echo SRC\_WAR: \$SRC\_WAR echo SRC\_DIR: \$SRC\_DIR

#### Deployment Options

- Rebuild Image
	- Docker build
	- Docker push
	- kubectl rollout restart deployment \$APP\_NAME
- Stage Artifacts
	- aws s3 cp \$SRC WAR docker-bucket/\$APP\_NAME/
	- kubectl rollout restart deployment \$APP\_NAME

Ref: Ellucian\_Solution\_Manager\_1.x\_User\_Guide\_x.pdf

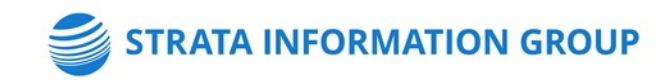

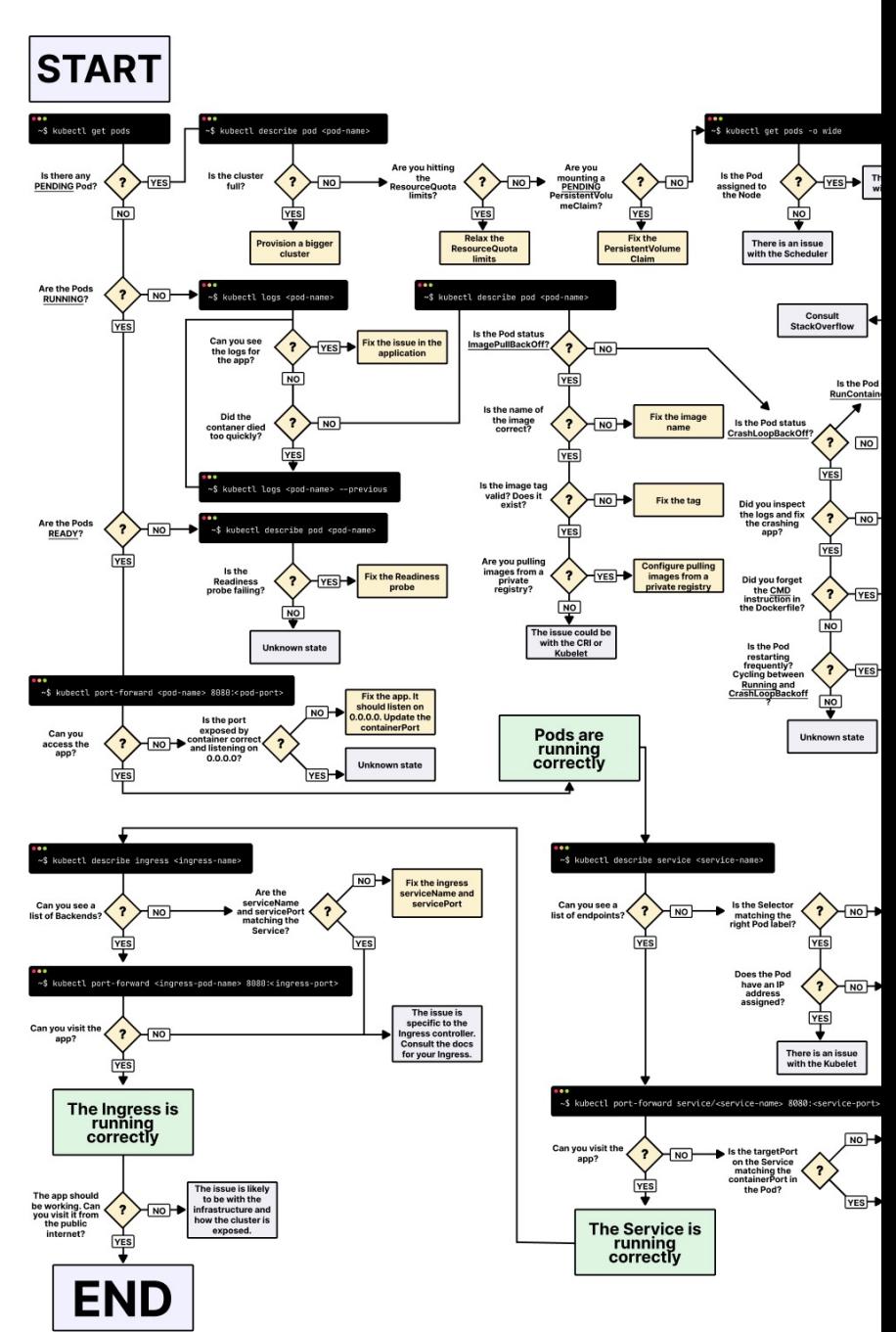

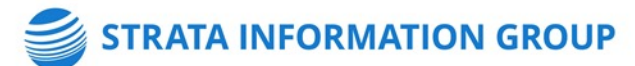

Ref: https:

### **Getting Started**

Precondition: Containerized Banner Application(s)

- Provision Subnets / Networking / Firewall
- Provision the Cluster
- Add Nodes
- Configure Kubectl
- Deploy kubernetes-dashboard
- Deploy Ingress Controller
- Deploy sample tomcat application
	- Service, Deployment, Ingress
- Deploy Banner application
- ESM Integration
- Automation

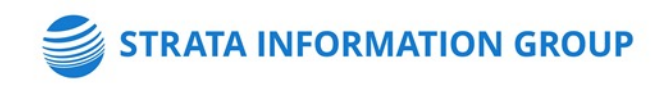

### **Cluster Design**

- PROD
- PPRD
- DEVL (other)

### **Container ENV vars**

- Secrets
- ConfigMap
- Deployment

### **Tagging Strategies**

- 9.18
- 9.18-PROD
- PROD
- Latest
	- imagePullPolicy: Always

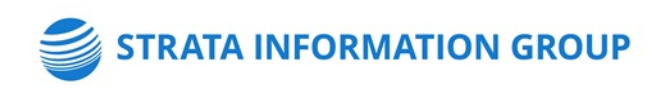

## **Contact**

### **Gabriel Tocci**

 $\bf T H$ 

### Sr. Consultant

tocci@sigcorp.com www.gabrieltocci.com

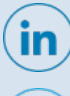

/strata-information-group

@SIGCorpLIVE

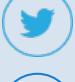

 $\bigoplus$ 

Sigcorp.com